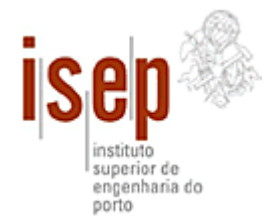

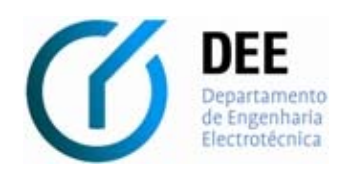

**MEEC**  Mestrado em Engenharia Electrotécnica e de Computadores

> **MCSDI**  Modelação e Controlo de Sistemas Dinâmicos

> > Guião do trabalho laboratorial nº 4

**Transformada dos** *Z* **e Sistemas de Tempo Discreto** 

**Sumário:** Pretende-se com este trabalho utilizar as potencialidades do software MATLAB no estudo da amostragem e reconstrução de sinais contínuos, na aplicação do método da transformada dos *Z* e na análise de sistemas de tempo discreto.

## **1. Introdução a Sistemas de Tempo Discreto**

Os sistemas de tempo discreto são sistemas dinâmicos onde as variáveis mudam apenas em instantes discretos de tempo denominados *kh* (onde *h* é o período de tempo entre instantes de amostragem *k*=0, 1, 2, 3,…). Estes sistemas ocorrem, por exemplo, quando se tem um sistema controlado por computador. Neste caso as variáveis contínuas do sistema necessitam de ser amostradas para que o controlador possa realizar as operações de controlo necessárias. Posteriormente é realizada a operação de reconstrução do sinal controlado.

### *1.1. Amostragem e reconstrução de sinais de tempo contínuo*

Os sistemas que usam elementos digitais no controlo de grandezas contínuas requerem a conversão dos respectivos sinais em valores que representam a amplitude do sinal num dado instante no tempo. Estes elementos são chamados genericamente de Amostradores, em sistemas controlados por computador esta operação é realizada por conversores analógicodigital (A/D). Um amostrador convencional consiste num interruptor que se fecha para admitir um sinal de entrada *x*(*t*) a cada *h* segundos convertendo-o numa série de impulsos.

A conversão de um sinal analógico na correspondente versão amostrada é uma aproximação que implica a substituição da variação contínua das variáveis por um conjunto finito de valores. Este processo é chamado de quantização e, em geral, conduz a um pior desempenho do sistema de controlo.

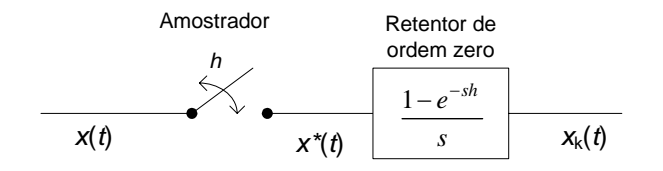

**Figura 1:** Conjunto Amostrador-Retentor

A operação inversa, ou seja, a reconstrução do sinal, é realizada por elementos denominados de Retentores. Em sistemas controlados por computador é realizada por conversores digitalanalógico (D/A). Os retentores mais simples convertem o sinal amostrado *x*\*(*t*) num com amplitude constante entre dois instantes consecutivos de amostragem *x*h(*t*), este processo é conhecido como z*ero-order hold* (retentor de ordem zero).

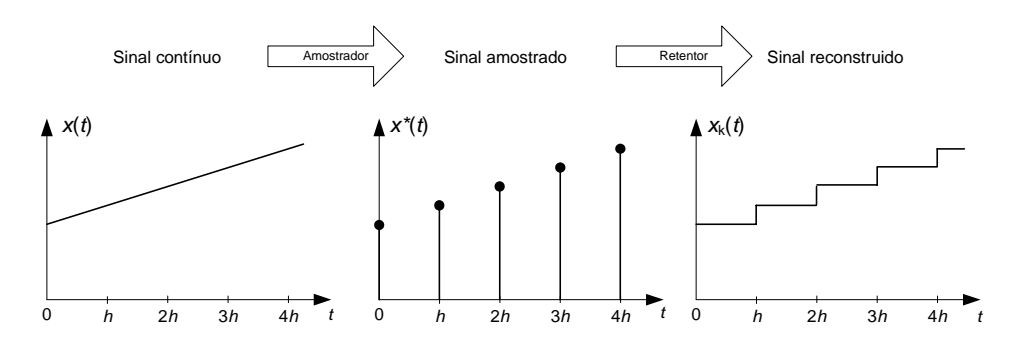

**Figura 2:** Operações de amostragem e reconstrução aplicadas ao sinal contínuo *x*(*t*)

### *1.2. Transformada dos Z*

A transformada dos *Z* permite a transformação de sinais no domínio do tempo discreto para o domínio *Z*, sendo usada em sinais discretos da mesma forma que a transformada de Laplace o é em sinais contínuos.

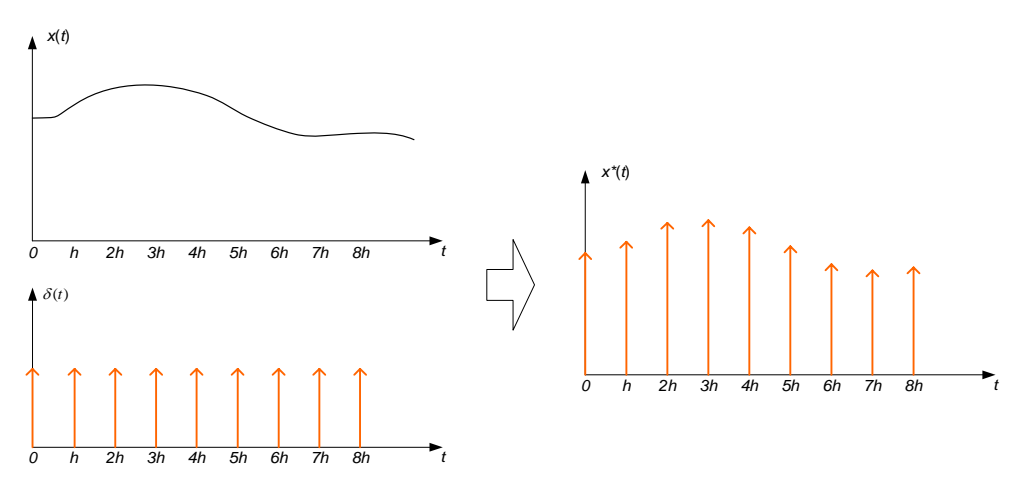

**Figura 3:** Processo de formação de sinais discretos

O sinal de tempo discreto, obtido a partir de um contínuo, pode ser representado como uma sequência de impulsos com amplitudes iguais à do sinal de tempo contínuo nos instantes de amostragem. O sinal resultante é definido por:

$$
u^*(t) = \sum_{k=0}^{\infty} u(kh)\delta(t - kh) = u(0)\delta(t) + u(h)\delta(t - h) + u(2h)\delta(t - 2h) + \dots
$$

Aplicando a Transformada de Laplace ao sinal amostrado e fazendo a mudança de variável  $z = e^{hs}$ , vem:

$$
Z\{u(t)\}=U(z)=\sum_{k=0}^{\infty}u(kh)z^{-h}=u(0)+u(h)z^{-1}+u(2h)z^{-2}+\ldots
$$

**Equação 1:** Definição da Transformada dos Z do sinal contínuo *u*(*t*)

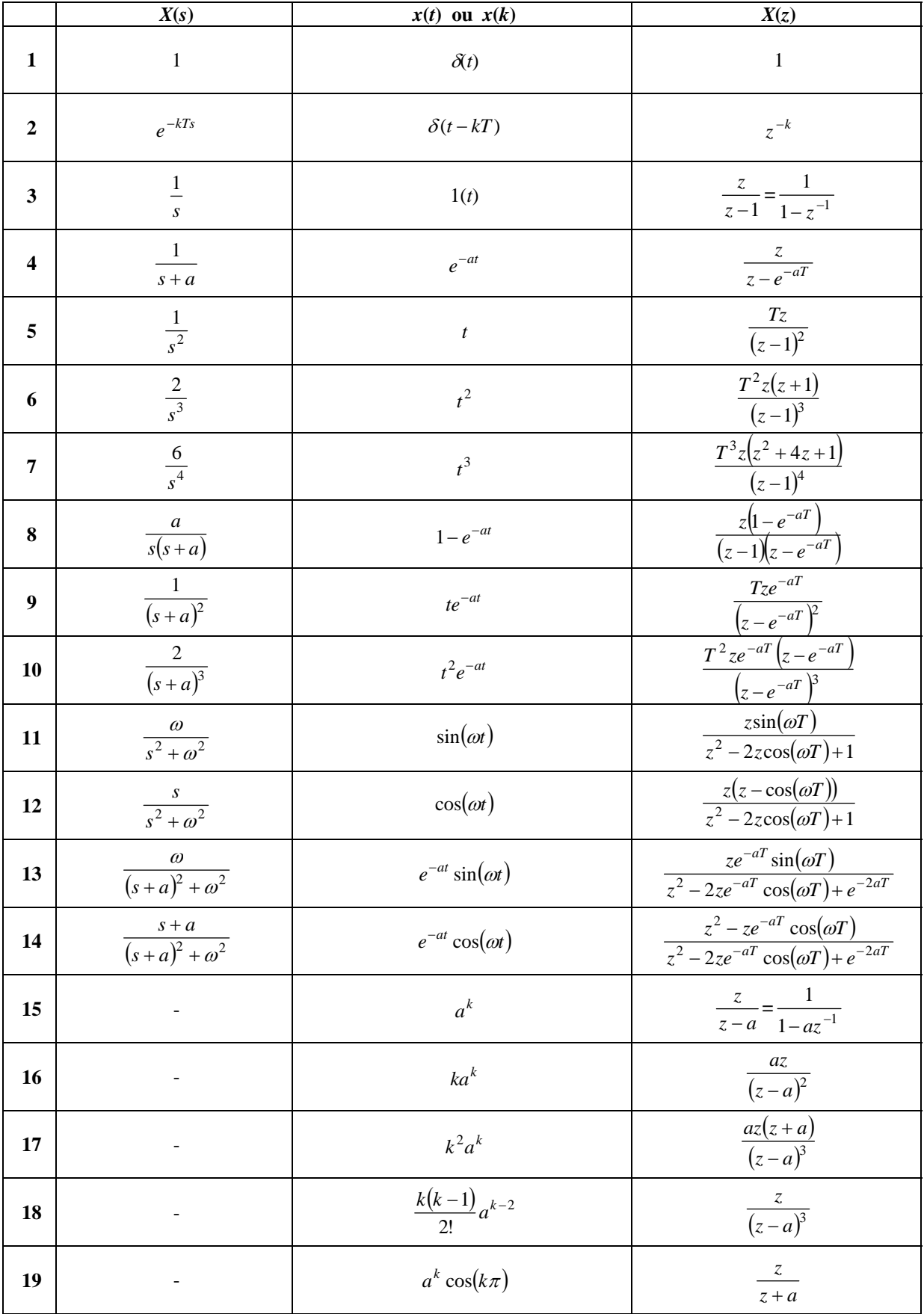

**Tabela 1:** Transformadas dos Z mais comuns

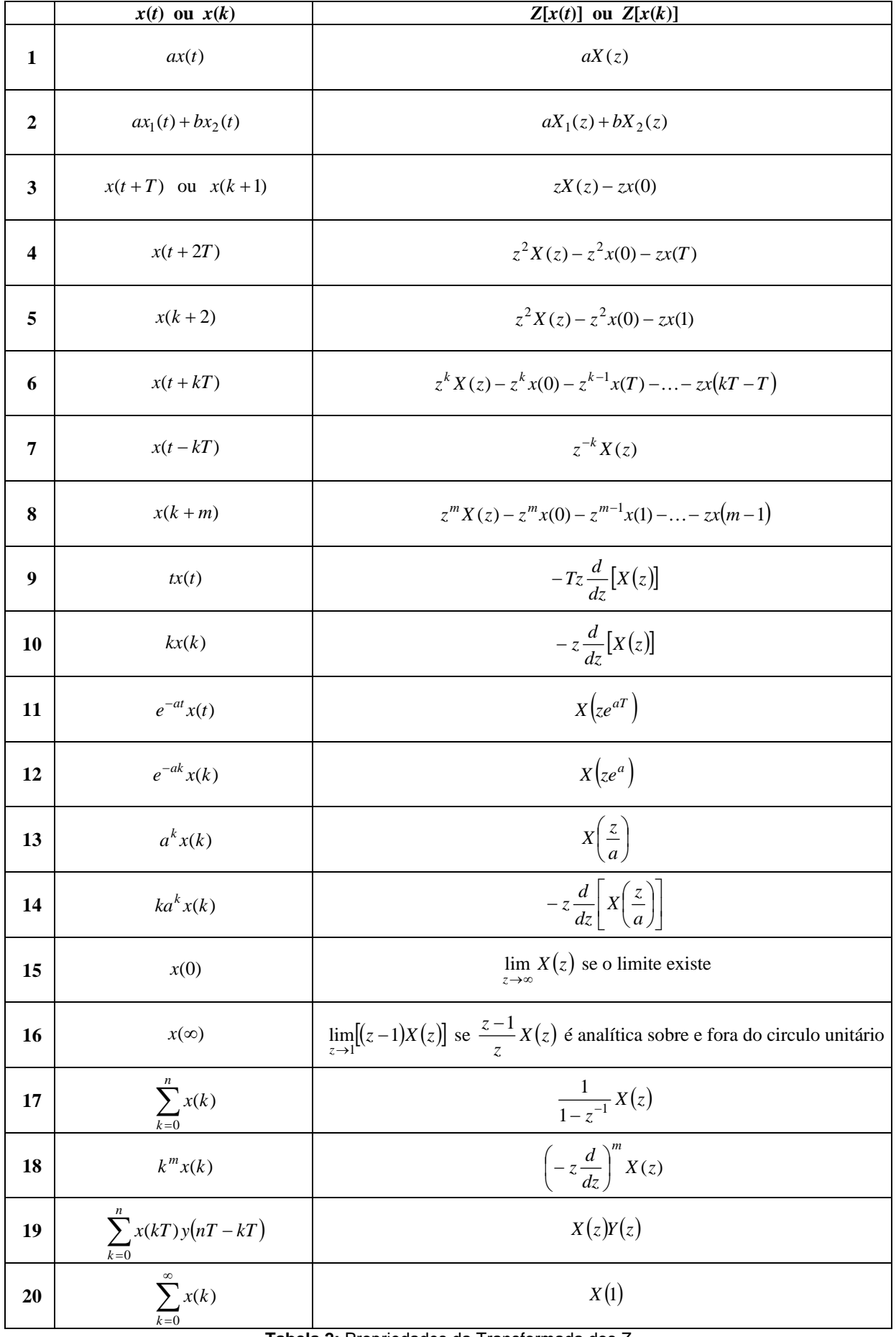

**Tabela 2:** Propriedades da Transformada dos Z

#### *1.3. Transformada dos Z inversa*

A transformada dos *Z* inversa permite obter *x*(*k*) de *X*(*z*). Pode ser obtida por qualquer um dos três métodos descritos nas secções seguintes.

#### 1.3.1. Expansão em fracções parciais

Para aplicar este método é necessário que a transformada dos Z seja uma função racional da variável complexa *z*. Verifica-se que a generalidade das transformadas apresentadas na tabela 1 apresenta o factor *z* no numerador. Assim, torna-se conveniente expandir *X*(*z*)/*z* e não apenas *X*(*z*) para que seja mais fácil a obtenção de transformadas tabeladas.

Considere a transformada dos *Z*:

$$
X(z) = \frac{2z}{z^2 - 1}
$$
  

$$
\Leftrightarrow \frac{X(z)}{z} = \frac{2}{(z+1)(z-1)}
$$

Expandido em fracções parciais vem:

$$
\Leftrightarrow \frac{X(z)}{z} = \frac{-1}{z+1} + \frac{1}{z-1}
$$

$$
\Leftrightarrow X(z) = \frac{-z}{z+1} + \frac{z}{z-1}
$$

Consultando a tabela de transformadas dos Z:

$$
Z^{-1}\left\{X(z)\right\} = Z^{-1}\left\{\frac{-z}{z+1}\right\} + Z^{-1}\left\{\frac{z}{z-1}\right\}
$$

$$
x(nh) = -(-1)^n + 1, n \in \aleph_0
$$

$$
x(nh) = \begin{cases} 2, & n \text{ impar} \\ 0, & n \text{ par} \end{cases}
$$

Considere a seguinte transformada dos *Z* que não apresenta o factor *z* no numerador:

$$
X(z) = \frac{1}{z+1}
$$

Multiplicando o dividindo por z obtém-se:

$$
X(z) = \frac{z}{z(z+1)} \Leftrightarrow \frac{X(z)}{z} = \frac{1}{z(z+1)}
$$

Expandido em fracções parciais vem:

$$
\Leftrightarrow \frac{X(z)}{z} = \frac{1}{z} - \frac{1}{z+1}
$$

$$
\Leftrightarrow X(z) = 1 - \frac{z}{z+1}
$$

Aplicando a transforma inversa dos *Z*:

$$
Z^{-1}\left\{X(z)\right\} = Z^{-1}\left\{1\right\} - Z^{-1}\left\{\frac{z}{z+1}\right\}
$$

$$
x(nh) = \delta(n) - (-1)^n, n \in \aleph_0
$$

#### 1.3.2. Divisão longa de polinómios

Para aplicar este método também é necessário que a transformada dos Z seja uma função racional. Dividindo os polinómios do numerador e do denominador (ordenados por potências descendentes de z) obtém-se uma série. Os coeficientes de *z* na série, são os valores de *x*(*k*) na sequência temporal.

Considere a transformada dos *Z*:

$$
X(z) = \frac{1}{z+1}
$$

Fazendo a divisão longa:

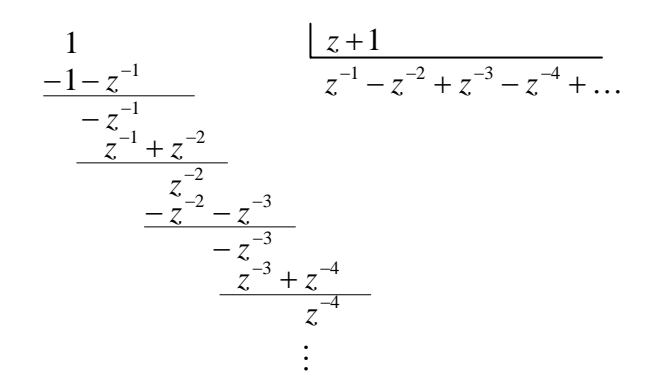

Reescrevendo *X*(*z*):

$$
X(z) = z^{-1} - z^{-2} + z^{-3} - z^{-4} + \dots
$$

Por comparação da expansão em série de *X*(*z*) com  $X(z) = \sum^{\infty}$ =  $=\sum x(k)z^{-}$  $\mathbf{0}$  $(z) = \sum x(k)$ *k*  $X(z) = \sum_{k} x(k) z^{-h}$ , obtém-se:

$$
x(0) = 0, x(1) = 1, x(2) = -1, x(3) = 1, x(4) = -1, ...
$$

Confirme que o resultado obtido verifica a fórmula simbólica obtida no ponto anterior.

#### 1.3.3. Integral de inversão

O terceiro método para determinar a transformada inversa dos *Z* é o integral de inversão:

$$
x(kh) = \frac{1}{2j\pi} \oint_{\Gamma} X(z) z^{k-1} dz
$$

Onde Γ é um percurso, no sentido anti-horário, englobando todas as singularidades de *F*(*z*).

#### *1.4. Equações às diferenças*

Em geral um sistema dinâmico linear de tempo discreto com entrada *u*(*k*) e saída *y*(*k*) pode ser descrito por uma equação às diferenças linear:

$$
y(k+n) + a_{n-1}y(k+n-1) + \dots + a_0y(k) = b_nu(k+n) + b_{n-1}u(k+n-1) + \dots + b_0u(k)
$$
  
**Equação 2:** Equação às diferenças genérica

Aplicando a propriedade de deslocação nos tempos da transformada dos Z, esta é transformada numa equação algébrica em *z*. A aplicação do método da transformada dos Z está para as equações às diferenças como a transformada de Laplace está para as equações diferenciais.

Considere a seguinte equação às diferenças:

$$
y(k + 2) + 3y(k + 1) + 2y(k) = 0
$$
 com  $y(0) = 0, y(1) = 1$ 

Aplicando o método da transformada dos *Z* à equação obtém-se:

$$
z^{2}Y(z) - z^{2}y(0) - zy(1) + 3zY(z) - 3zy(0) + 2Y(z) = 0
$$

Substituindo as condições iniciais  $y(0) = 0$ ,  $y(1) = 1$ :

$$
z^{2}Y(z) - z + 3zY(z) + 2Y(z) = 0
$$

$$
Y(z) = \frac{z}{z^2 + 3z + 2} = \frac{z}{z+1} - \frac{z}{z+2}
$$

Aplicando a transformada  $Z\overline{a}^k$  $z - a$  $Z{a^k} = \frac{z}{z-a}$ , temos:

$$
y(k) = (-1)^k - (-2)^k
$$
,  $k = 0, 1, 2, ...$ 

Resolvendo para *k*=0, 1, 2, 3, 4, …

 $\ldots$  $y(4) = -15$  $y(3) = 7$  $y(2) = -3$  $y(1) = 1$  $y(0) = 0$ 

## **2. MATLAB na Análise de Sistemas de Tempo Discreto**

### *2.1. Amostragem e reconstrução de sinais contínuos*

Nesta secção pretende-se simular a amostragem de um sinal contínuo através de impulsos ideais para produzir um sinal discreto e verificar o impacto que diferentes períodos de amostragem têm na reconstrução do sinal contínuo com base no correspondente sinal discreto.

Considere o sinal contínuo da Equação 3, ilustrado na Figura 4, para <sup>ω</sup> = 2.π.10 *rad* / *s* .

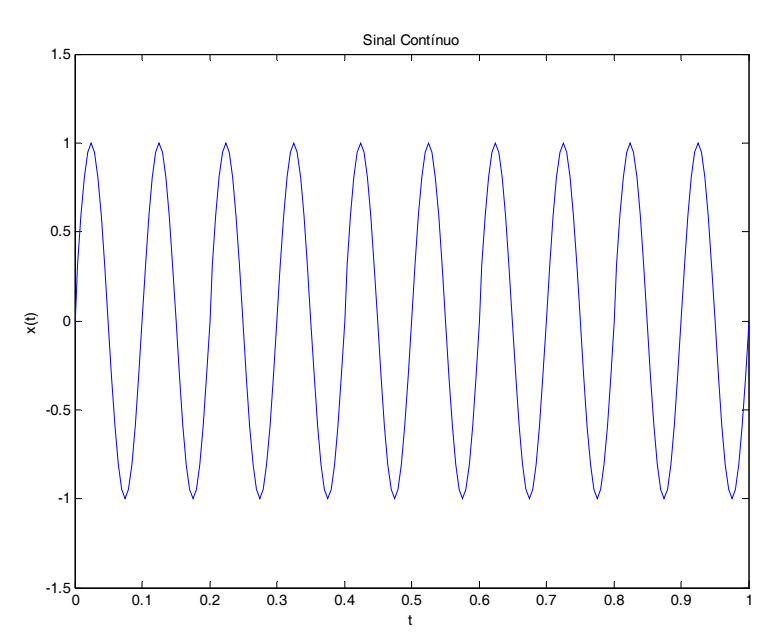

 $x(t) = \sin(\omega t)$ **Equação 3:** Sinal contínuo a amostrar

**Figura 4:** Gráfico da equação *x*(*t*)

- 1. Inicie a aplicação MATLAB.
- 2. Todo o código necessário para efectuar o estudo proposto pode ser escrito directamente na janela do MATLAB. Alternativamente, pode-se introduzir todo o código num ficheiro de dados do MATLAB, genericamente chamado M-File (é um ficheiro de texto normal, com extensão \*.m), que é depois carregado para o MATLAB sempre que necessário.
	- a) Esta solução é preferencial quando o código se torna extenso, para evitar ter que o estar a re-escrever de novo sempre que se pretende efectuar uma nova representação.
	- b) Para criar um novo M-File, escolha a opção "New" do menu "File" do MATLAB.
	- c) Dentro da opção "New", escolha a subopção "M-File".
	- d) Aparecer-lhe-á numa nova janela o editor do MATLAB (Figura 5).

| <b>AMATLAB</b>                           |                                                     |                                   | $\Box$ $\Box$ $\times$ |
|------------------------------------------|-----------------------------------------------------|-----------------------------------|------------------------|
| File Edit View Debug Desktop Window Help |                                                     |                                   |                        |
|                                          | 口声 英国通行中 再成因 ?<br>C:\Programas\MATLAB71             | $\checkmark$                      | $\Box$                 |
| Shortcuts 7 How to Add 7 What's New      |                                                     |                                   |                        |
|                                          | Current Directory - 71 7 x Command Window           |                                   | $\times$ 5             |
| 白土日夕                                     | Editor - Untitled2                                  | $\Box$ $\Box$ $\times$            |                        |
| All Files $\triangle$                    | File Edit Text Cell Tools Debug Desktop Window Help | $X$ $\overline{Y}$ $\overline{Y}$ |                        |
| hin<br>demos                             | DG■↓↓ 电离内内点角f, 目相 相同图相 Stack Base v                 | 田田日日日                             |                        |
| extern                                   | $\mathbf{1}$                                        |                                   |                        |
| help                                     |                                                     |                                   |                        |
| <b>i</b> ja                              |                                                     |                                   |                        |
| <b>D</b> java                            |                                                     |                                   |                        |
| help jhelp                               |                                                     |                                   |                        |
| notebook                                 |                                                     |                                   |                        |
| <b>n</b> tw<br>$\Box$ simulink           |                                                     |                                   |                        |
| at at a flow                             |                                                     |                                   |                        |
| ← Ⅲ                                      |                                                     |                                   |                        |
| Current Directory                        |                                                     |                                   |                        |
| <b>Command Histo</b>                     |                                                     |                                   |                        |
|                                          |                                                     |                                   |                        |
|                                          |                                                     |                                   |                        |
|                                          |                                                     |                                   |                        |
|                                          |                                                     |                                   |                        |
|                                          |                                                     |                                   |                        |
|                                          |                                                     |                                   |                        |
|                                          |                                                     |                                   |                        |
|                                          |                                                     |                                   |                        |
|                                          |                                                     |                                   |                        |
|                                          |                                                     |                                   |                        |
|                                          | script<br>Ln 1                                      | OVR<br>Col 1                      |                        |
| Start                                    |                                                     |                                   |                        |

**Figura 5:** Janela do editor de ficheiros tipo M do MATLAB

- e) Para documentar o código pode introduzir comentários no seu M-File, para o que deverá iniciar os comentários pelo caracter %.
- 3. Comece por obter o gráfico da Figura 4. Introduza o código seguinte no seu M-File:

```
clear; %limpa todas as variáveis
close all; %fecha todas as figuras abertas
t=0:.005:1; %vector de tempo (incrementos de 0.005 seg)
f=10; g_{HZ}x = sin(2*pi*ft*t);%plotting
figure(1);
plot(t,x);axis([0 1 -1.5 1.5]);title('Sinal Contínuo');
xlabel('t');
ylabel('x(t)');
```
- 4. Grave o M-File seleccionado a opção "Save As..." do menu "File" da janela do Editor do MATLAB.
- 5. Para executar o M-File poderá escrever o nome do ficheiro na consola do MATLAB. Alternativamente, pode usar a opção "Run" do menu "Debug" da janela do editor de ficheiros M.

- 6. Considere uma frequência de amostragem *fs*1=50 Hz (período de amostragem *Ts*1=0,02 s). Obtenha a representação do sinal *x*(*t*) amostrado através de impulsos (*x*\*(*t*)) à frequência de amostragem especificada.
	- a) Recorrendo à função stem do MATLAB é possível representar graficamente uma função em instantes discretos de tempo. Para tal deverá definir um novo vector de tempo (t1) que contenha os instantes de amostragem à frequência pretendida (50Hz). Este será usado como parâmetro de entrada da função stem a par da função *x*(t1).
	- b) Acrescente ao seu ficheiro M o seguinte código:

```
%plotting x(t) amostrado a 50Hz
fs1=50; %Hz
t1=0:1/fs1:1; %vector de tempo (incrementos de 0.02 seg)
x1 = sin(2*pi*ft*t1);figure(2);
stem(t1,x1); %representa os valores da função x1 nos instantes t1
axis([0 1 -1.5 1.5]);title('Sinal Amostrado a 50Hz');
xlabel('t');
ylabel('amplitude');
```
c) A Figura 6 mostra o gráfico obtido depois de executado o ficheiro M. Observe que apesar do sinal estar na forma amostrada é perceptível o sinal contínuo que lhe deu origem.

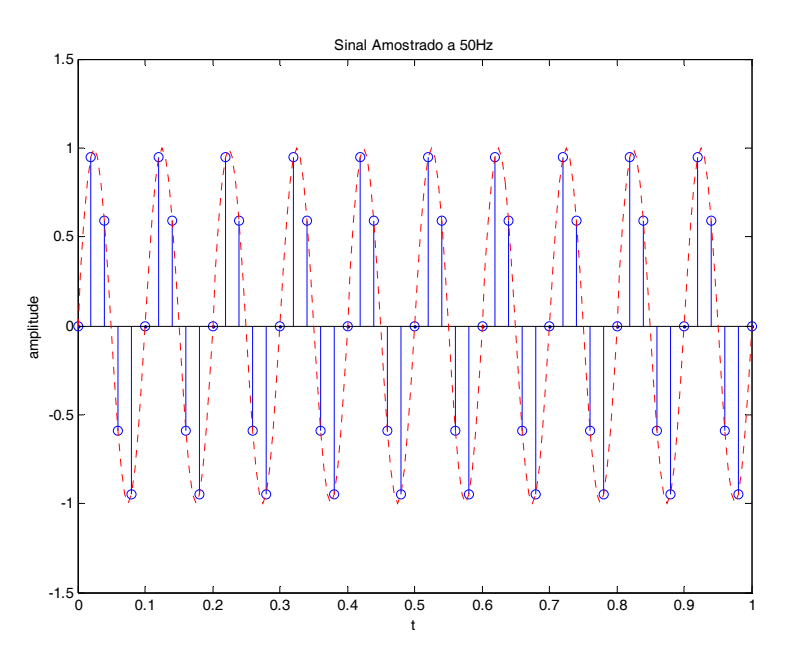

**Figura 6:** Sobreposição do sinal original com a versão amostrada a 50Hz

d) Para obter um gráfico semelhante ao da Figura 6 adicione ao seu ficheiro M o código:

```
hold on; %adicionar gráficos sem alteração automática dos eixos
plot(t, x, 'r:'); %sinal original, vermelho (r), tracejado (:)
```
- 7. O MATLAB disponibiliza a função stairs que permite simular a reconstrução de um sinal contínuo através de um retentor de ordem zero com base num conjunto de valores discretos. Use esta função para obter a reconstrução do sinal anteriormente amostrado.
	- a) Comente a função stem relativa à figure(2), no ficheiro M.
	- b) Adicione a linha de código stairs(t1,x1,'k'); ao ficheiro. O resultado é apresentado na Figura 7.

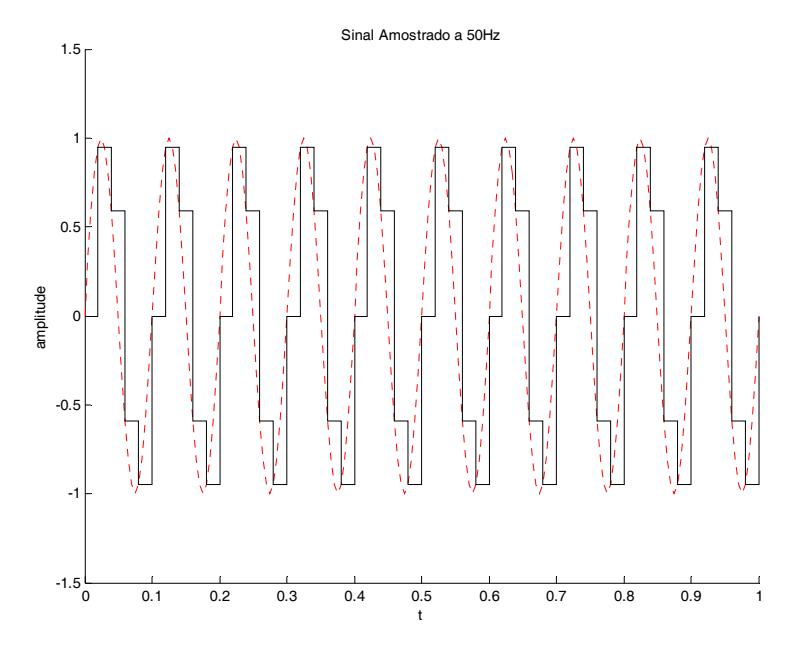

Figura 7: Sobreposição do sinal original com a versão reconstruída (fs<sub>1</sub>=50Hz)

8. Repita os dois pontos anteriores (6. e 7.) de forma a obter as reconstruções do sinal *x*(*t*) amostrado às frequências  $f_{S_2}=25$  Hz e  $f_{S_3}=11$  Hz. O resultado para cada uma das frequências é ilustrado nas Figuras 8 e 9.

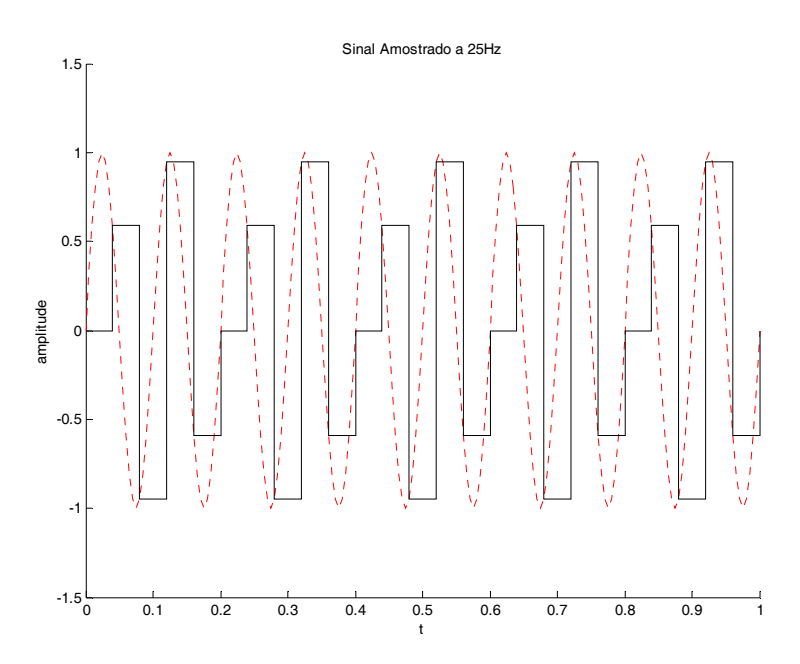

Figura 8: Sobreposição do sinal original com a versão reconstruída (fs<sub>2</sub>=25Hz)

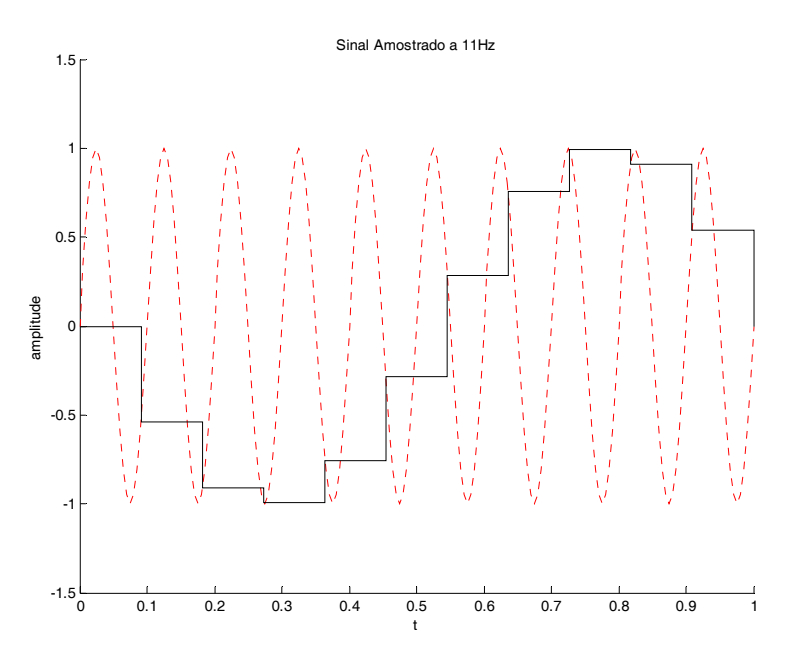

**Figura 9:** Sobreposição do sinal original com a versão reconstruída ( $f_{S_3}=11Hz$ )

- 9. Verifica-se que para uma frequência de amostragem de  $f_{S_3}=11$ Hz acontece o fenómeno de *aliasing*. Nesta situação o sinal original não poderá ser reconstruído a partir da sua versão digital devido à baixa frequência, relativamente à do sinal original, com que foi realizada a operação de amostragem.
- 10. Analise os gráficos obtidos e comente a relação entre a frequência do sinal contínuo e a de amostragem com a existência ou não de *aliasing*.

### *2.2. Função de transferência discreta*

Através da função *contínuos to digital* (c2dm) do MATLAB é possível fazer a conversão de um sistema contínuo, representado por uma função de transferência ou no espaço dos estados, para uma representação discreta.

$$
\gg [numD,denD] = c2dm(numC,denC,Ts);
$$

Na forma apresentada, a função usa um retentor de ordem zero para converter o sistema definido por dois vectores (numerador e denominador da função de transferência) com um período de amostragem Ts.

1. Para ilustrar o uso da função c2dm considere um sistema mecânico linear descrito pela função de transferência contínua:

$$
\frac{X(s)}{F(s)} = \frac{1}{10s^2 + 3s + 5}
$$

Obtenha a função de transferência discreta correspondente.

- a) Para a entrada *F*(*s*)=1 introduza através da consola do MATLAB dois vectores referentes ao numerador e denominador.
- b) Use para período de amostragem Ts=0.01 seg.
- c) Use a função c2dm como demonstrado na Figura 10. Os dois vectores de retorno correspondem aos coeficientes do numerador e denominador da função de transferência discreta em ordem descendente de potências de *z*.

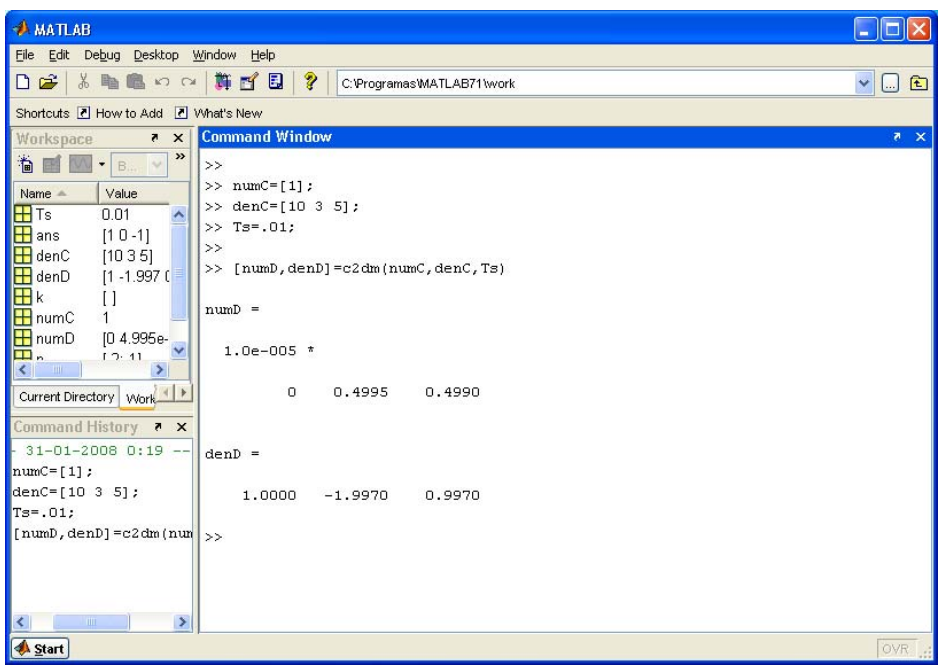

**Figura 10:** Conversão de um sistema continuo numa representação discretizada

2. Estude a resposta transitória do sistema discreto descrito pela função de transferência:

$$
\frac{Y(z)}{F(z)} = \frac{1}{z^2 - 0.3z + 0.5}
$$

a) Para obter a resposta ao degrau de amplitude A deverá usar a função dstep. Esta função aceita como parâmetros de entrada os vectores com os coeficientes do numerador (numD) e denominador (denD) da função de transferência e o número de pontos (N) a considerar no cálculo.

>>xstep = dstep(A\*numD,denD, N)

b) Use a função dstep com N=51 para obter os valores da resposta do sistema a uma entrada em degrau unitário. Para gerar o gráfico dos pontos obtidos use a função stairs.

```
>numD=[1];
>>denD=[1 -0.3 0.5]; 
>>xstep = dstep (numD,denD,51); 
>>t = 0:0.05:2.5;>>stairs(t,xstep)
```
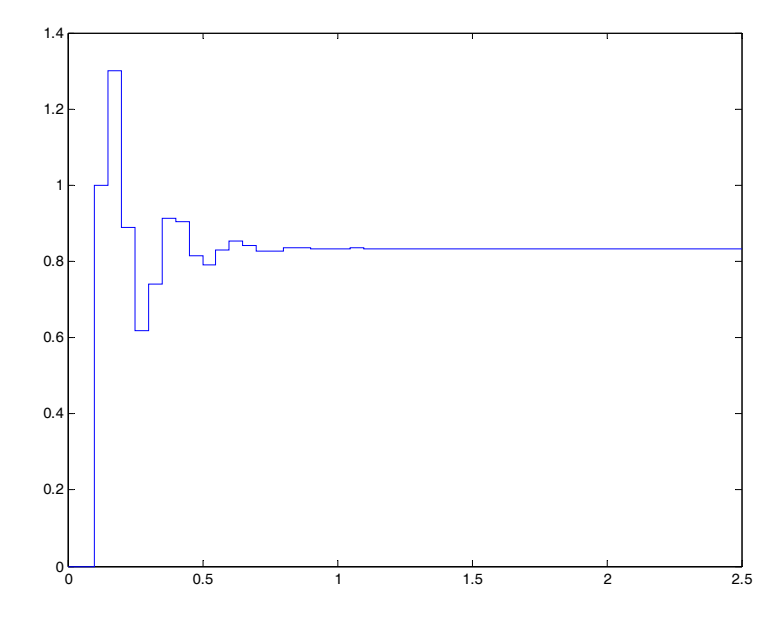

**Figura 11:** Resposta ao degrau unitário da função de transferência discreta

c) Da mesma forma, use a função dimpulse para obter a reposta ao impulso unitário (Figura 12). Em caso de dúvida use o comando help.

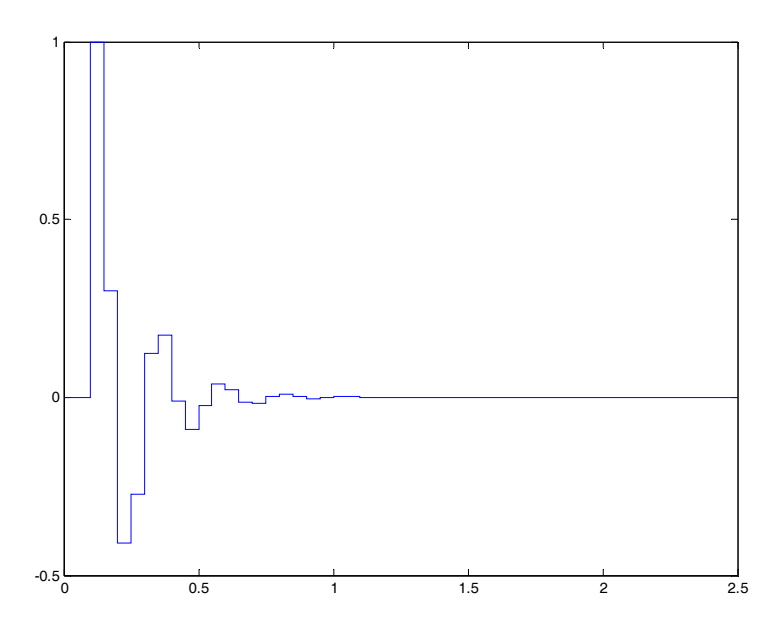

**Figura 12:** Resposta ao impulso unitário da função de transferência discreta

### *2.3. Transformada inversa dos Z*

Dos métodos abordados para a obtenção da transformada inversa de Z o mais usual é o método da expansão em fracções parciais. A resultante soma de factores simples pode ser convertida para o domínio dos tempos através das transformadas apresentadas na Tabela 1.

A função do MATLAB residue permite determinar os resíduos e os termos directos de *X*(*z*)/*z*, aceitando para tal como parâmetros os vectores com os coeficientes do numerador e denominador ordenados de forma decrescente de potências de *z*.

- 1. Calcule a transformada inversa dos Z da função  $X(z) = \frac{z}{z^2 3z + 2}$ :
	- a) Coloque a função na forma *z*  $\frac{X(z)}{Z}$ .
	- b) Com a aplicação MATLAB iniciada, introduza na consola dois vectores referentes aos coeficientes do numerador e denominador de *X*(*z*)/*z*:

```
>> B=[1];
>> A=[1 -3 2];
```
c) Use a função residue para obter os resíduos  $(r)$ , pólos  $(p)$  e termos directos  $(k)$  da expansão em fracções simples de *X*(*z*)/*z*, como mostrado na Figura 13.

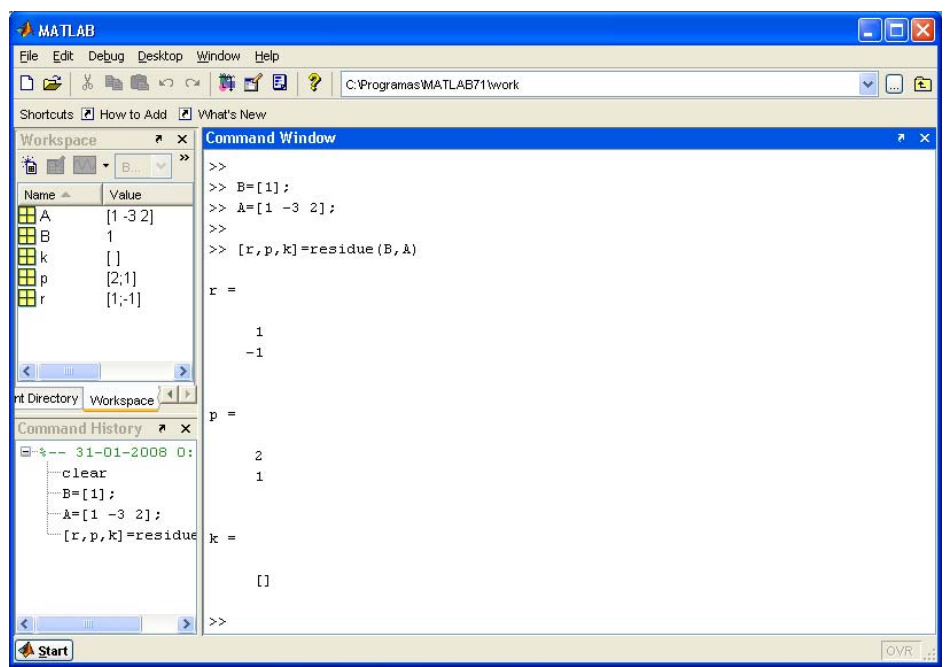

**Figura 13:** Retorno da função residue: resíduos, pólos e termos directos

d) Com os dados obtidos a expansão de *X*(*z*)/*z* vem:

$$
\frac{X(z)}{z} = \frac{-1}{z-1} + \frac{1}{z-2} \Leftrightarrow X(z) = -\frac{z}{z-1} + \frac{z}{z-2}
$$

Use as transformadas da tabela 1 para obter *x*(*k*).

### *2.4. Equação às diferenças*

O MATLAB disponibiliza a função filter que permite determinar a solução numérica de uma equação às diferenças para *k* instantes de amostragem. Recorde que um sistema dinâmico linear de tempo discreto com entrada *u*(*k*) e saída *y*(*k*) pode ser descrito por uma equação às diferenças linear:

$$
y(k+n) + a_{n-1}y(k+n-1) + ... + a_0y(k) = b_nu(k+n) + b_{n-1}u(k+n-1) + ... + b_0u(k)
$$

Numa das suas formas, a função filter aceita como parâmetros de entrada quatro vectores:

- b coeficientes  $b_n$  da equação na forma b=[ $b_n$ ,  $b_{n-1}, \ldots, b_0$ ] (\*)
- $a -$  coeficientes  $a_n$  da equação na forma  $a = [a_n, a_{n+1}, \ldots, a_0]$  (\*)
- X valores do sinal de entrada para os instantes *k* a considerar
- zi condições iniciais

>>filter(b,a,X,zi)

1. Considere o sistema representado pela a equação às diferenças, resolvido analiticamente no ponto 1.4.):

$$
y(k + 2) + 3y(k + 1) + 2y(k) = 0
$$
 com  $y(0) = 0, y(1) = 1$ 

Usando a função filter determine *y*(*k*) para k=0, 1, …, 9.

a) Introduza na consola dois vectores correspondentes aos coeficientes *bn* (associados à entrada) e *an* (associados à saída) da equação às diferenças:

>> b=[0]; >> a=[1 3 2];

b) Crie o vector para o sinal de entrada e para as condições iniciais:

```
>> X=zeros(1,10); 
>> zi=[0 1];
```
c) Execute a função filter como mostrado na figura 14. A variável de retorno contém a série de valores de *y*(*k*) para k=0, 1, …, 9 (instantes de amostragem).

(\*) Se o sistema de tempo discreto, com entrada *u*(*k*) e saída *y*(*k*), for descrito por uma equação às diferenças linear do tipo:

 $a_0 y(k) + a_1 y(k-1) + ... + a_n y(k-n) = b_0 u(k) + b_1 u(k-1) + ... + b_n u(k-n)$ 

Os vectores b e a são na forma:

b=[ *b*0, *b*1, … , *b*n] a=[ *a*0, *a*1, … , *a*n]

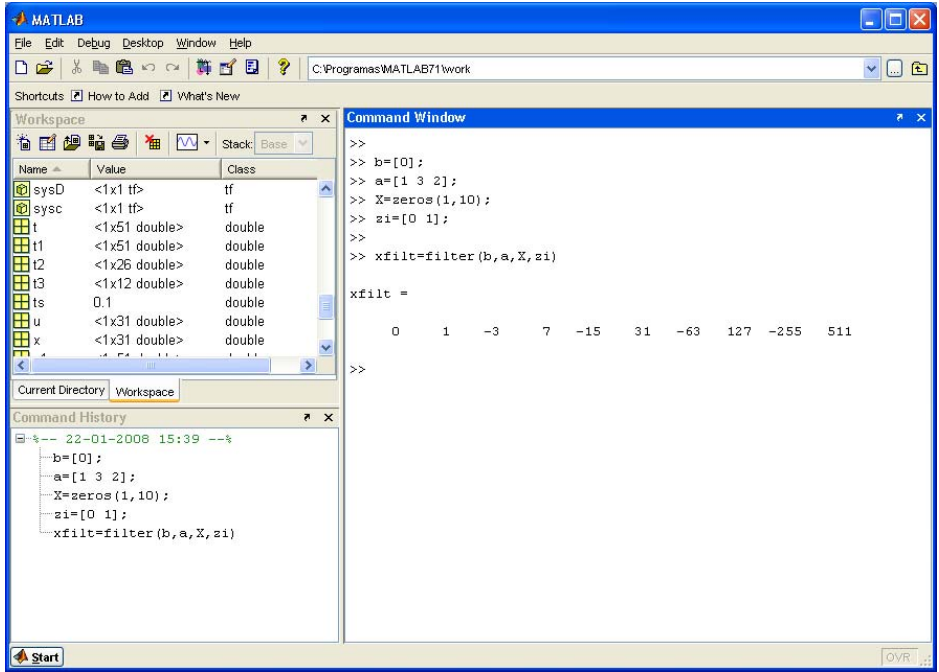

**Figura 14:** Aplicação da função filter a equações às diferenças

d) Obtenha o gráfico da série de valores de *y*(*k*) através da função stem.

### **3. Exercícios Adicionais**

### *3.1. Amostragem e reconstrução de sinais contínuos*

a) Analise o efeito, na reconstrução do sinal, da variação da frequência de amostragem no sinal *x*(*t*) composto por duas funções co-seno:

$$
x(t) = \cos(7t) + \cos(23t)
$$

### *3.2. Transformada inversa dos Z*

a) Calcule a transformada inversa dos Z de  $X(z) = \frac{1}{(1-0.9z^{-1})^2(1+0.9z^{-1})}$ ,  $|z| > 0.9$  $(z) = \frac{1}{(1 - 0.0z^{-1})^2 (1 + 0.0z^{-1})}, |z| >$  $=\frac{1}{(1-0.9z^{-1})^2(1+0.9z^{-1})},|z|$  $X(z) = \frac{1}{(z-1)^2(z-1)^2}$ ,  $|z| > 0.9$ .

Nota: Use a função poly para obter o polinómio do denominador.

$$
\text{Resposta: } x(k) = 0,75(0,9)^k + 0,5k(0,9)^k + 0,25k(-0,9)^k, k = 0,1,2,\dots
$$

b) Obtenha os valores da função *x*(*k*) para os instantes k=0, 1, 2, 3, …, 10, do sinal com transformada  $X(z) = \frac{z+1}{(z-1)(z^2+2z+2)}$ .

Nota: Use a função dimpulse para obter a sequência de *x*(*kh*). Relembre que um sinal com transformada *X*(*z*) pode ser interpretado como a resposta de um sistema com função de transferência X(z) a um impulso unitário.

Resposta:

$$
x(0) = 0, x(1) = 0, x(2) = 1, x(3) = 0, x(4) = 0,
$$
  

$$
x(5) = 2, x(6) = -2, x(7) = 2, x(8) = 2, x(9) = -6, x(10) = 10
$$

## **4. Conclusões**

Acabamos de ver como é possível recorrendo a funcionalidades do MATLAB visualizar o *aliasing* de sinais, obter a função de transferência discreta partindo da representação continua do sistema, facilitar o processo de cálculo da transformada inversa dos Z e encontrar a solução para equações às diferenças. As noções, métodos e funcionalidades aqui introduzidas, de uma forma necessariamente resumida, podem ser desenvolvidas recorrendo à bibliografia que se apresenta de seguida.

# **5. Bibliografia**

[1] – J. L. Martins de Carvalho; Dynamical Systems and Automatic Control; Prentice-Hall; 1993.

[2] – Katsuhiko Ogata; Engenharia de Controle Moderno; Prentice-Hall do Brasil; 1982.

[3] – G.F. Franklin, J.D. Powell e M.L. Workman; Digital Control of Dynamic Systems, Third Edition; Addison-Wesley; 1998.

[4] – Katsuhiko Ogata; Discrete-Time Control Systems, Second Edition; Prentice-Hall; 1995.